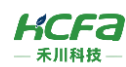

# HCRX-AD/DA04-D

产品使用说明 资料编码 ATC/IRAD2321

1 前言

感谢您购买并使用禾川科技股份有限公司自主研发、生产的 R 系列模拟量扩展模块。

本说明书会对表格中的模块进行简要说明:

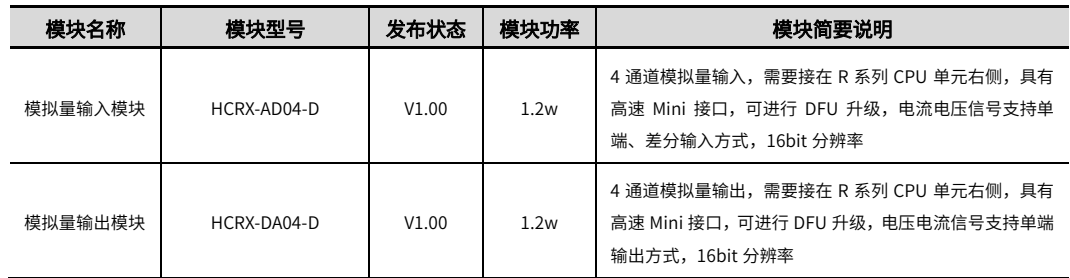

### **读者对象**

禾川 R 系列模拟量扩展模块的用户,可以参考本手册进行配线、安装、诊断和后期维护等工作,需要用户具备一定的电气 和自动化基础。

本说明书记载了使用禾川 R 系列模拟量扩展模块所必须的信息,请在使用前仔细阅读本手册,同时在充分注意安全的前提 下正确操作。

# 1.1 安全指南

### 1.1.1 安全图标

### 在使用本产品时,请遵循以下安全准则,严格按照指示操作。

用户可以在例如:导轨安装、接线、通讯等等章节查看更为详细具体的安全准则。 在本说明书中,以下安全准则请务必遵守。

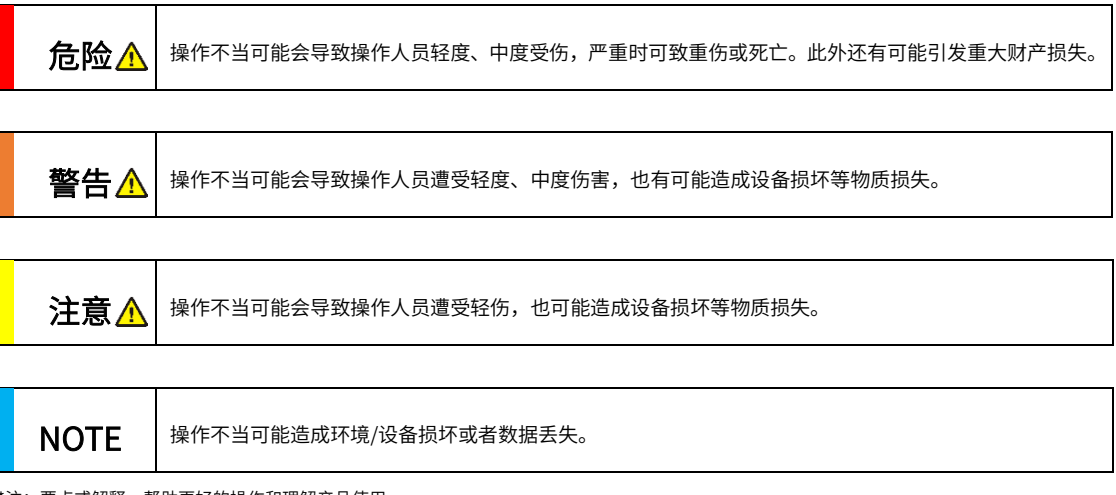

\*注:要点或解释,帮助更好的操作和理解产品使用。

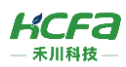

### 1.1.2 安全规则

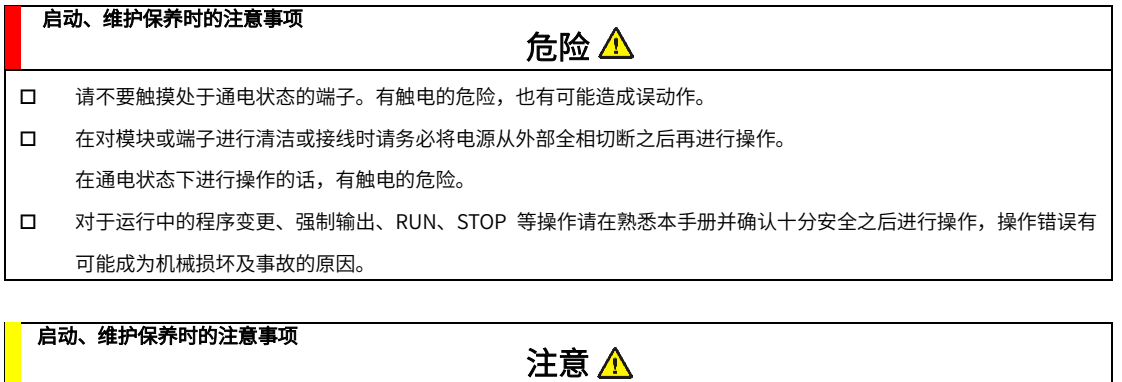

- 请勿对模块进行分解、改造等;否则可能造成故障,误动作及火灾的发生。 \*关于模块维修,请咨询禾川科技股份有限公司
- 对扩展模块连接线缆进行拆装时,请在断开电源后进行,否则有可能造成模块故障及误动作。
- 对以下设备进行拆装时,请务必将电源断开后进行,否则有可能导致模块故障或误动作。
	- ---外围设备、显示模块、功能扩展
	- ---扩展模块、特殊适配器

---电池、供电端子、存储卡

#### 废弃时的注意事项

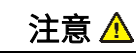

废弃产品时,请作为工业废品来处理。

废弃产品时,请作为工业废品处理,对电池进行废弃处理,请按照各地区指定的法律单独处理。

#### 运输、保管时的注意事项

口 由于模块属于精密设备,因此运输过程中请避免其遭受超过规格参数中记载的一般规格值的冲击。不然的话,很可能 成为造成模块故障的原因,运输之后,请对模块进行动作确认。

注意 $\Lambda$ 

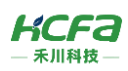

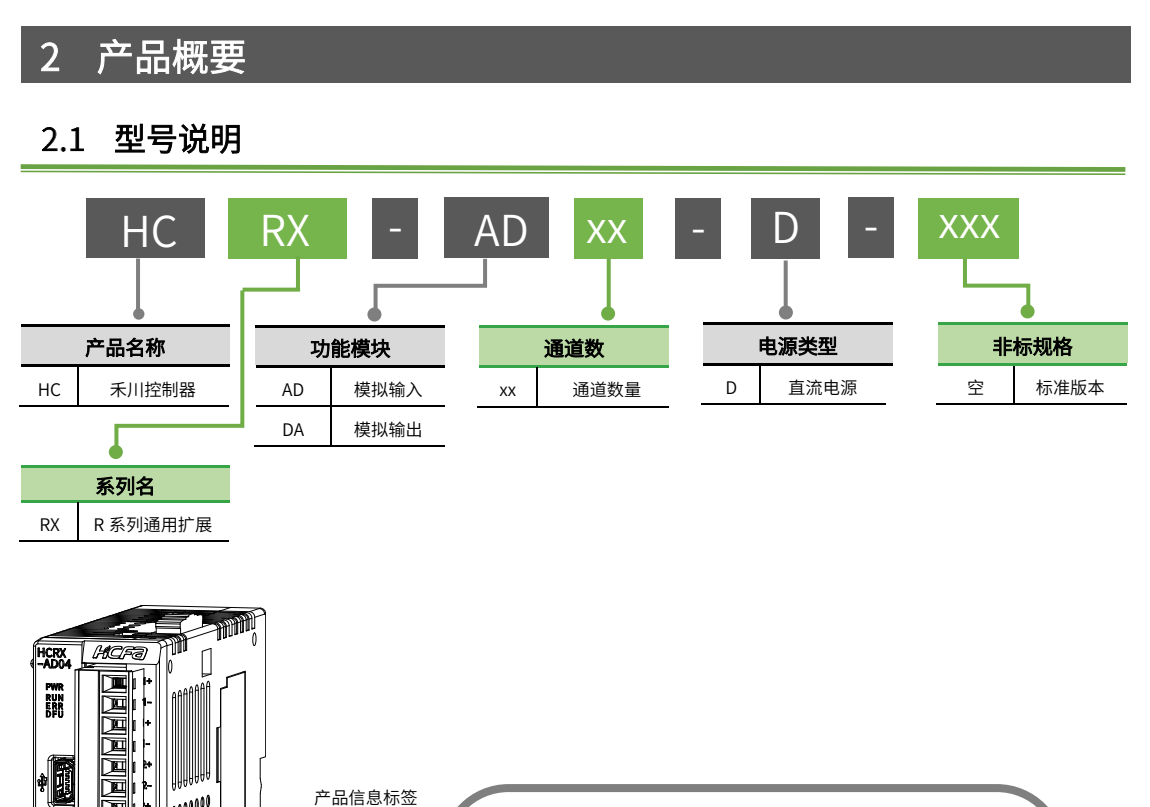

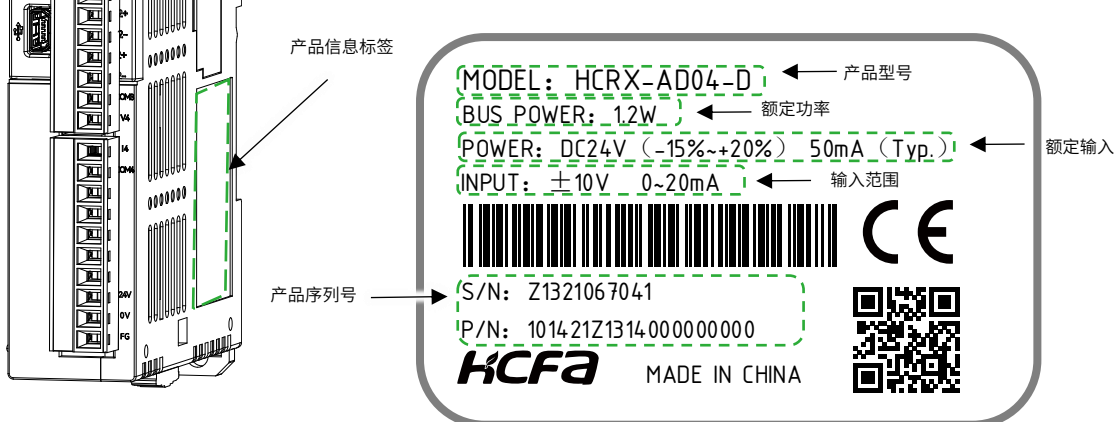

图 1 型号与标签说明

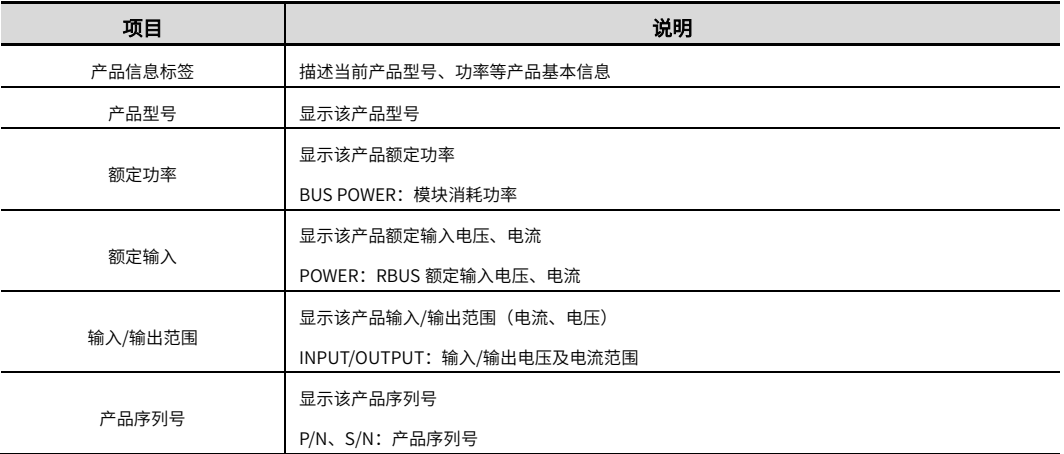

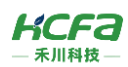

# 2.2 模块各部分说明

# 2.2.1 HCRX-AD04-D 模拟量输入模块

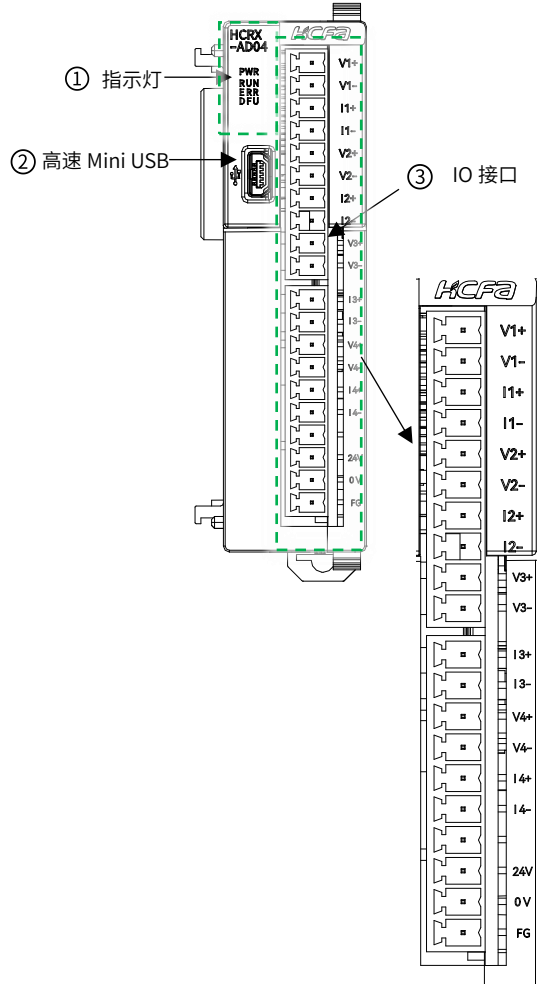

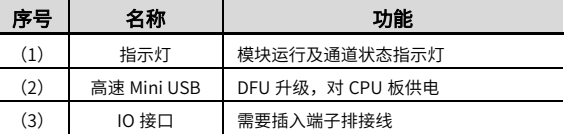

#### 表 1 HCRX-AD04-D 的 IO 端子排列说明

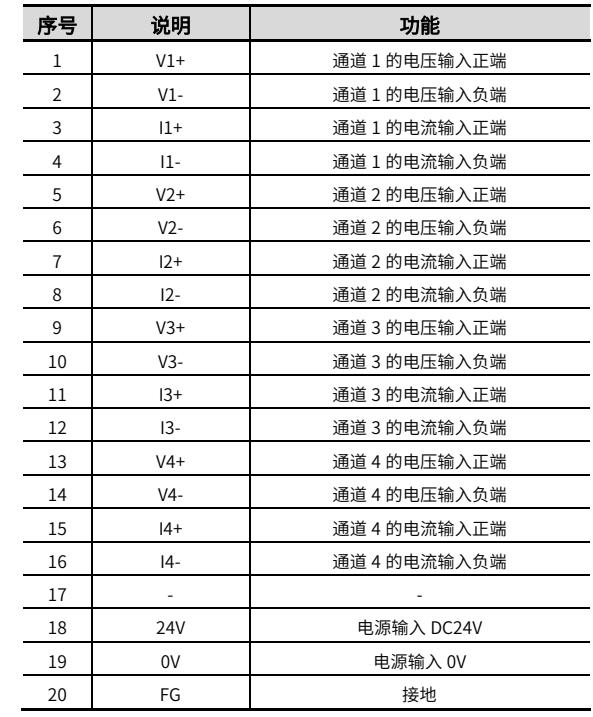

图 2 HCRX-AD04-D 正视图接口示意图

#### 指示灯说明

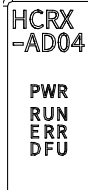

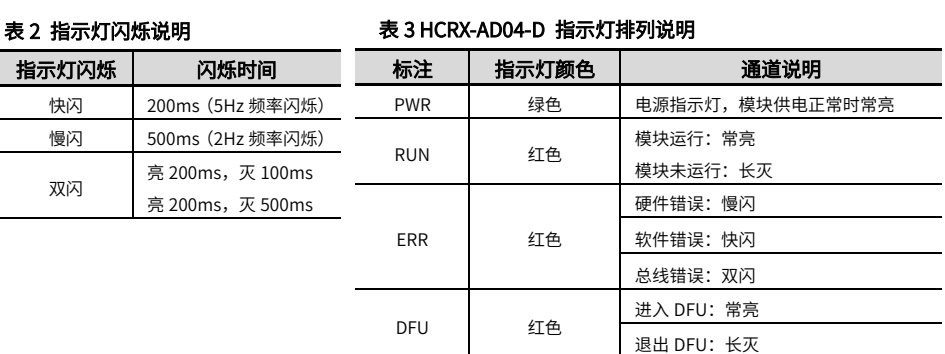

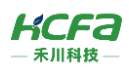

# 2.2.2 HCRX-DA04-D 模拟量输出模块

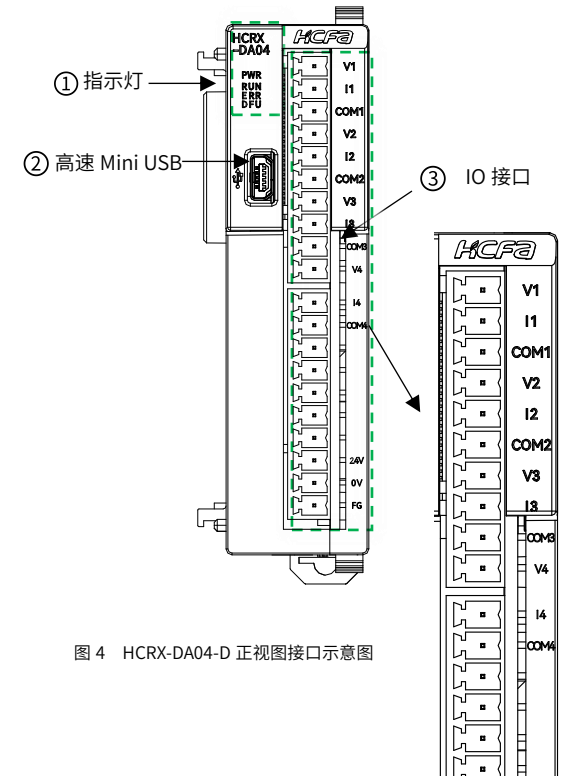

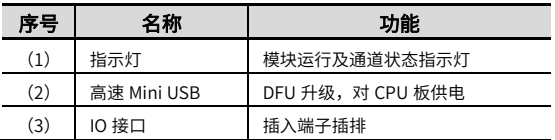

### 表 4 HCRX-DA04-D 的 IO 端子排列说明

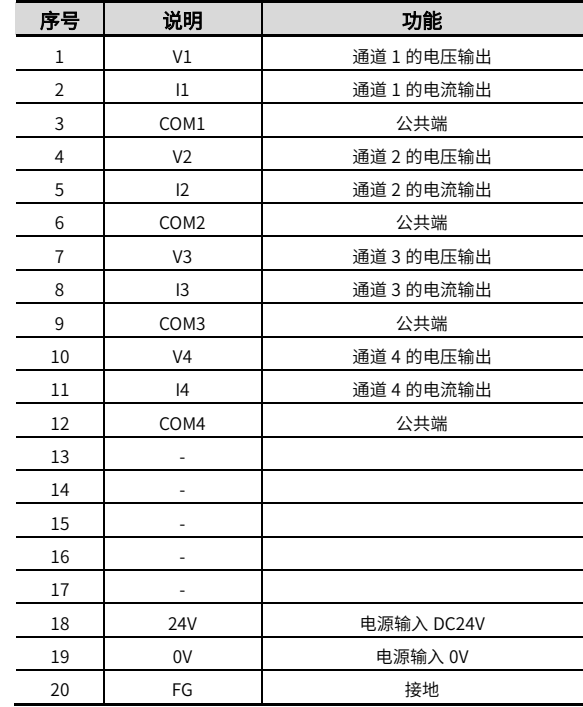

\*注:4 个 COM 口内部导通。

#### 指示灯说明

HCRX<br>-DA04 **PWR RUN<br>ERR<br>DFU** 

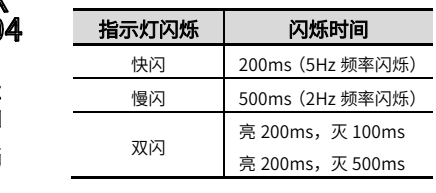

× ×

 $\blacksquare$ 

 $\blacksquare$ 

 $\mathbf{O}$ 

E.

### 表 5 指示灯闪烁说明 表 6 HCRX-DA04-D 指示灯排列说明

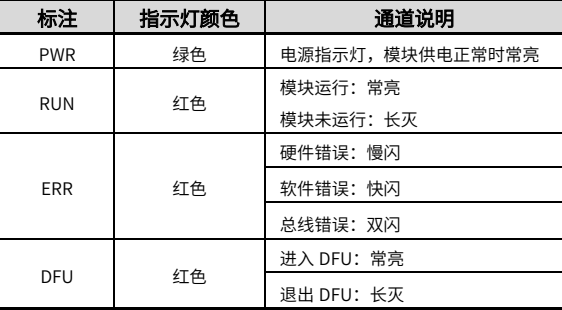

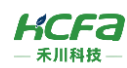

### 2.2.3 模拟量模块侧视图

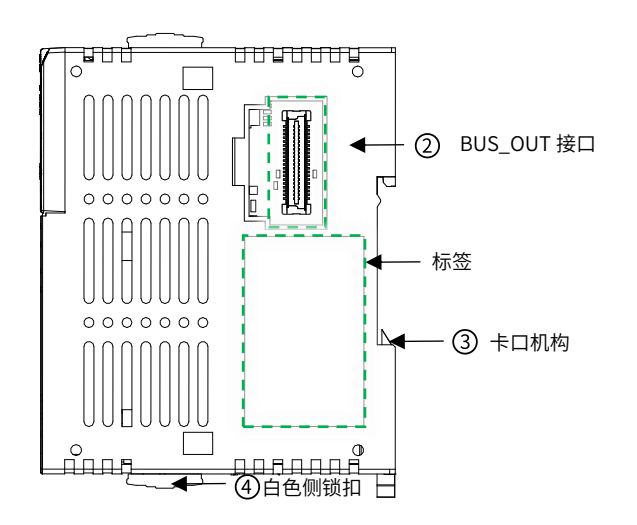

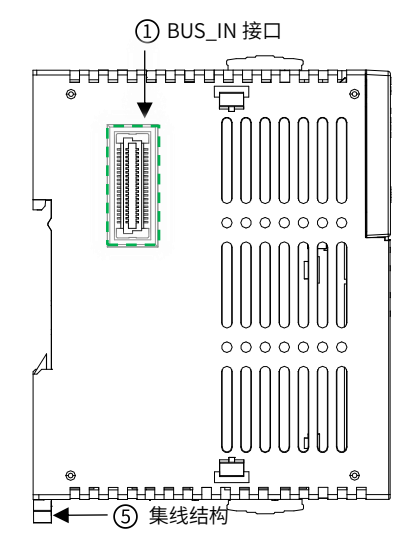

图 6 HCRX-AD/DA04-D 模块侧视图

#### 表 7 模拟量模块侧视图说明表

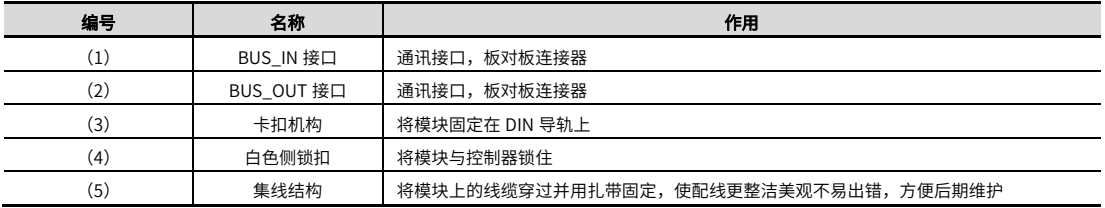

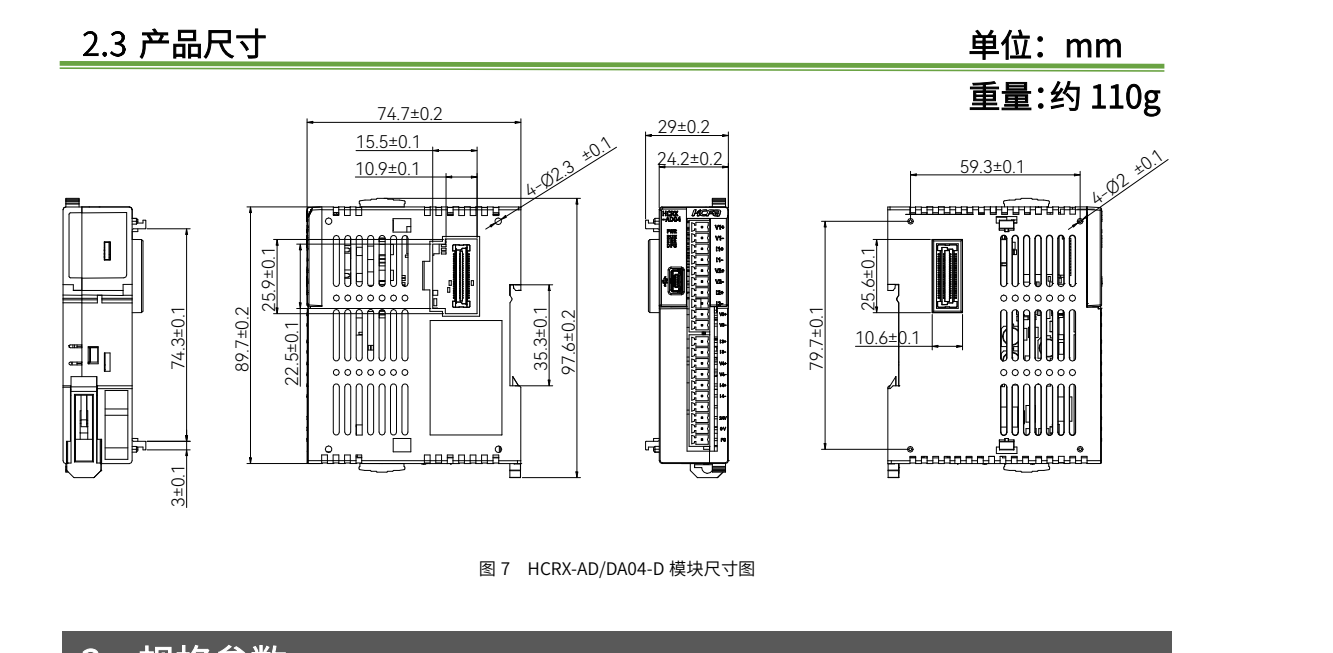

图 7 HCRX-AD/DA04-D 模块尺寸图

3 规格参数

# 3.1 环境规格

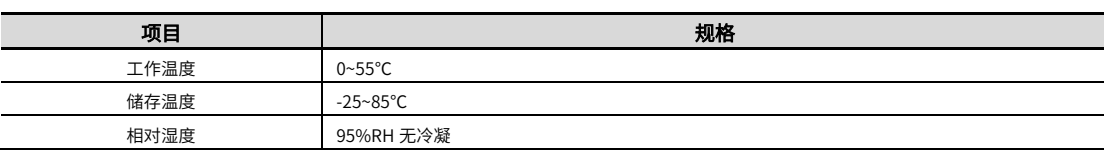

6

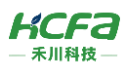

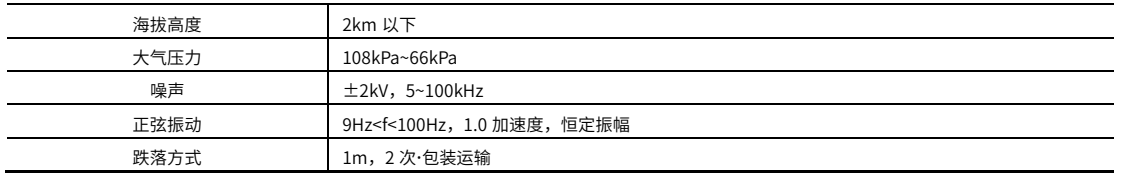

# 3.2 电源规格

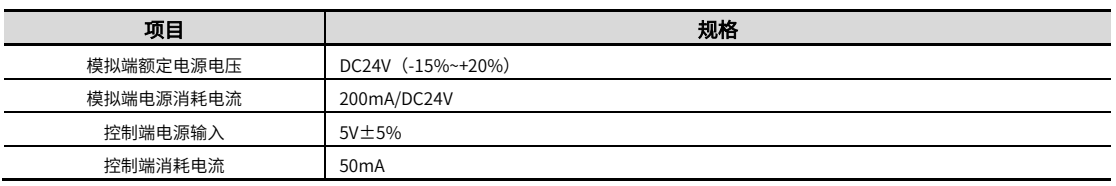

# 3.3 输入规格 (HCRX-AD04-D)

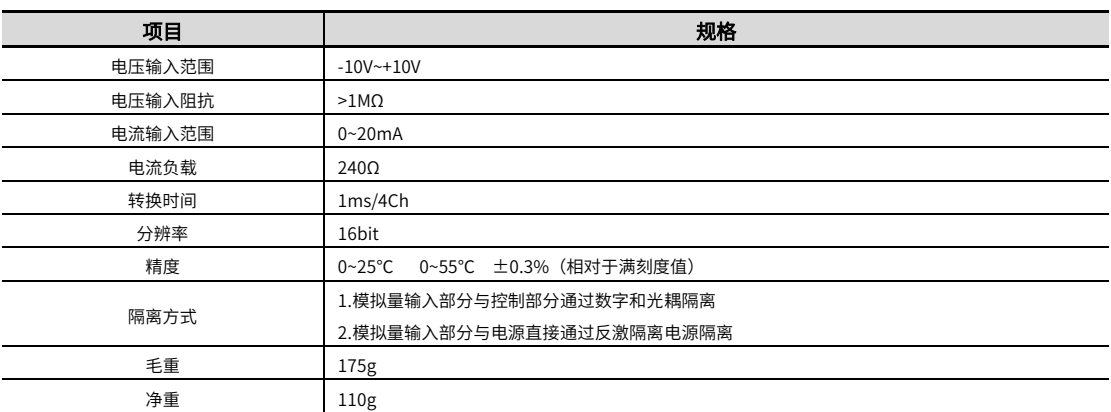

# 输出规格(HCRX-DA04-D)

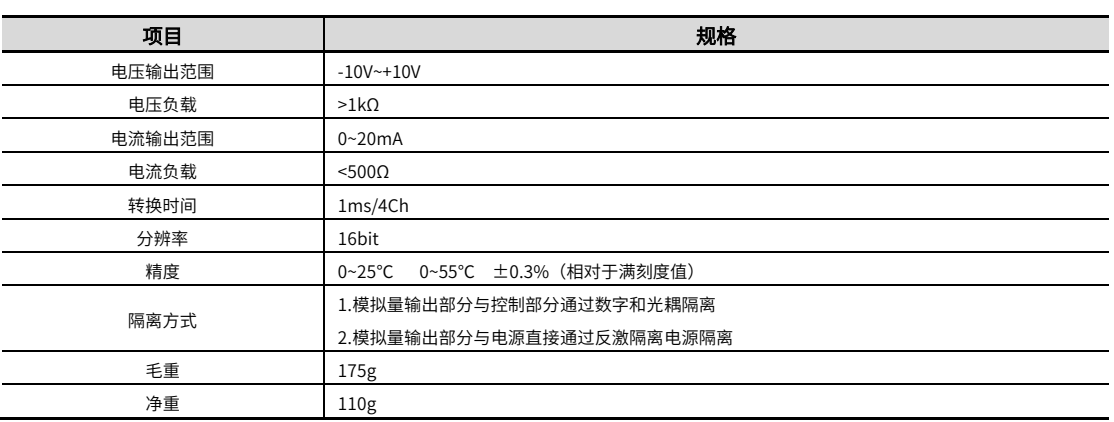

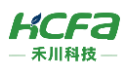

# 保护规格

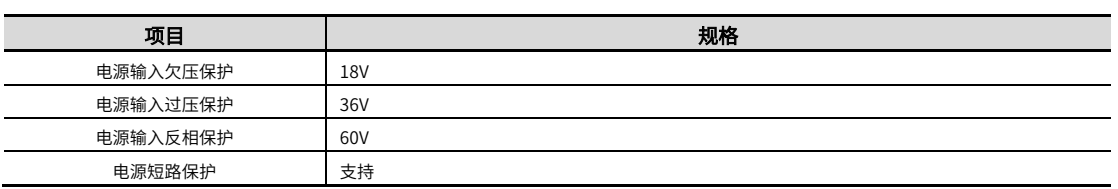

# 接口规格

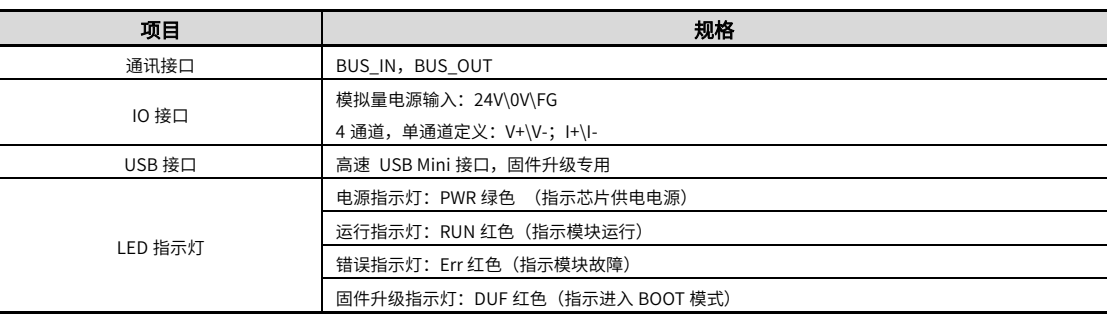

# 3.7 总线规格

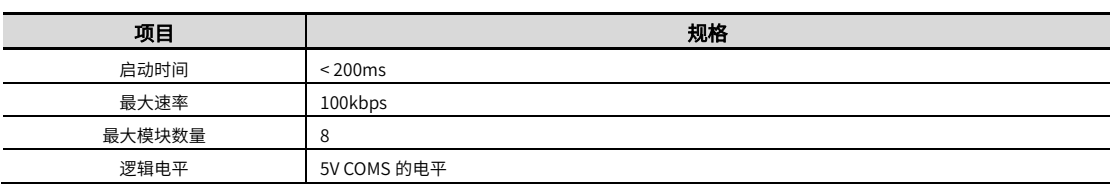

# 3.8 功能规格

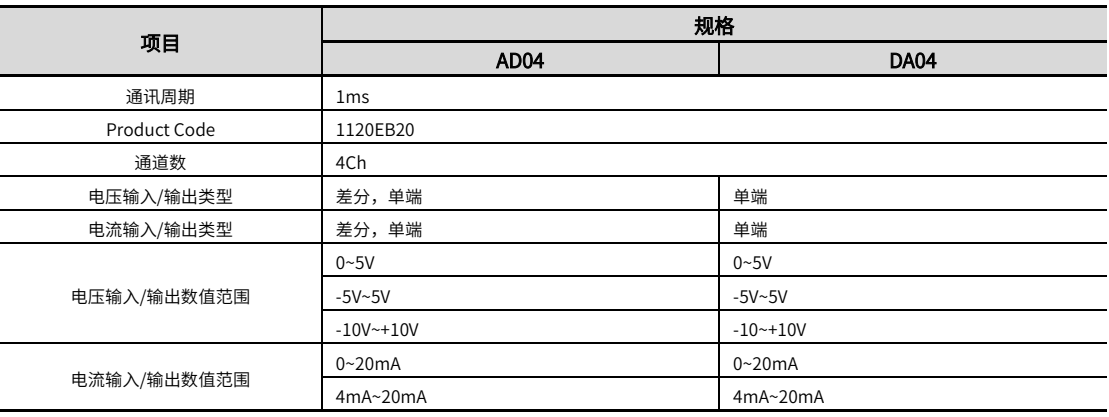

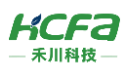

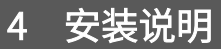

## 4.1 安装说明

### 4.1.1 控柜安装

在进行设备控制柜内安装时,请注意以下几点事项:

(1)请保证安装方向与墙壁垂直,使用自然对流或风扇对设备进行冷却,通过双向卡扣机构,将模块牢固地安装在 35mm DIN 导轨上。

(2)为保证能通过自然对流或风扇进行冷却,请参照下图,在设备的周围留有足够的空间,为了不使设备的环境温度出现 局部过高,需使电柜内的温度保持均匀。

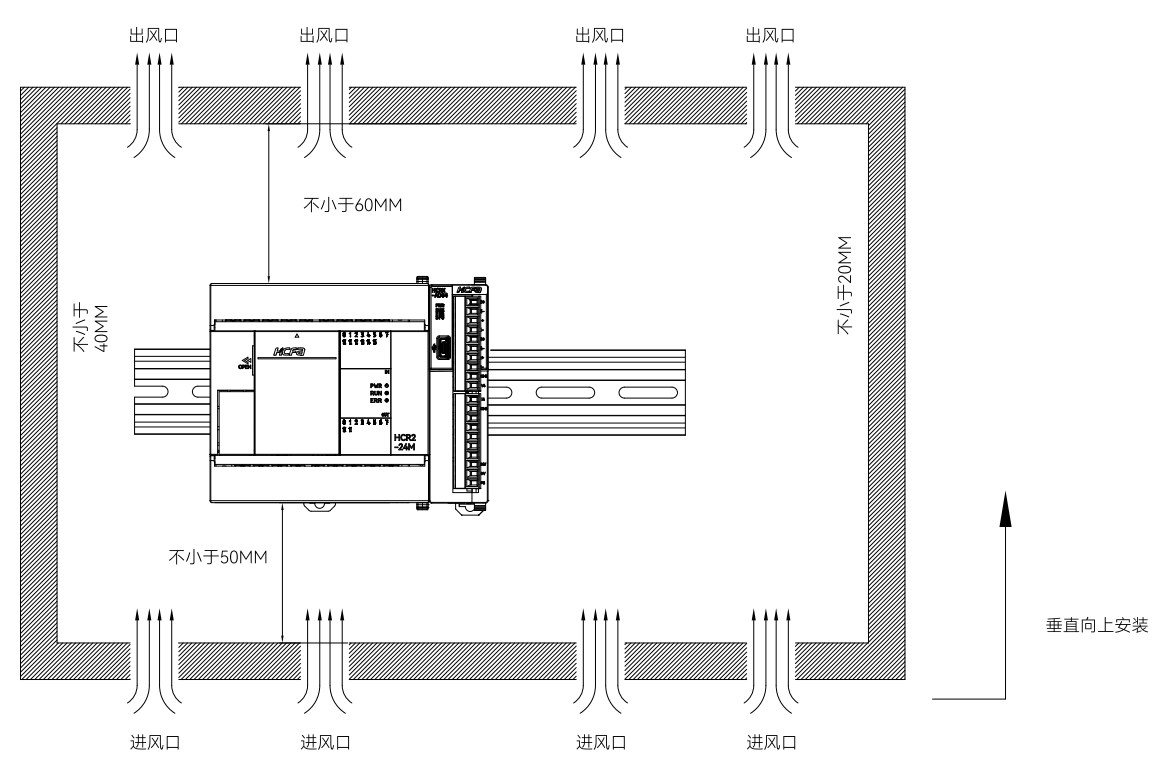

(3)并排安装时,横向两侧建议各留 40mm 以上间距(假若安装空间受限,可选择不留间距)。

### 整机拆装

#### 整机拆装

将模块整机侧面卡扣(箭头所指所示区域)对准 HCR2(图示示例,本模块 R 系列 CPU 都适用)卡槽孔位(箭头所指所示 区域)水平向左贴合,贴合后将前后两个侧锁扣向下移动,此时模块整机安装完成(安装前应保证安装方向无误,否则设备将无 法正常运行)。

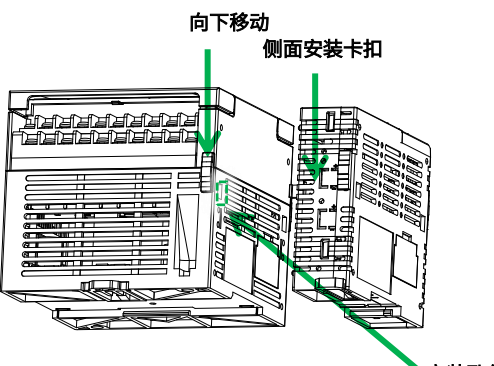

向下移动 安装完成

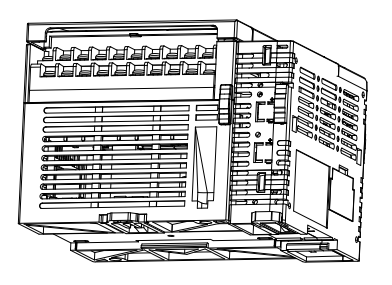

安装孔位

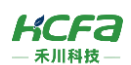

#### 整机拆卸

需要拆卸时,应将前后两个侧锁扣向上移动,将模块水平向右拔出。

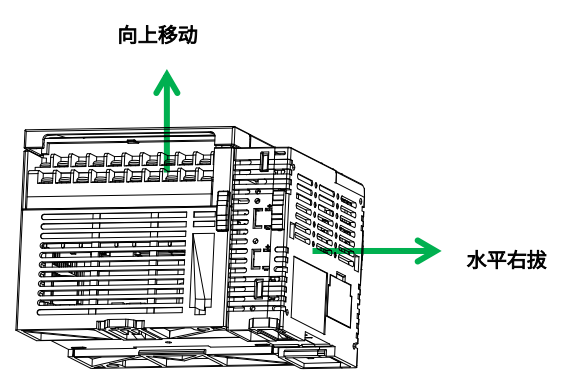

### 导轨安装

#### 导轨安装

将模块整机底部导轨槽部分对准 35MM 国际导轨,使卡扣上部挂在国际导轨上,然后用力按压扩展模块底部,当能明显听 到"咔哒"声,表明卡扣底部已经与国际导轨扣合,此时模块整机安装完成(安装前应保证卡扣处于收缩状态,否则可能导致安 装故障)。

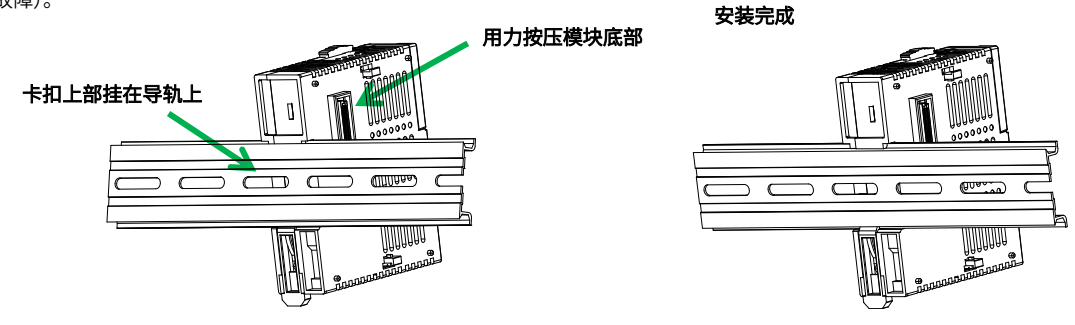

#### 导轨拆卸

需要拆卸时,将卡扣向上拉动(向上拉动时,能够明显感受到"咔哒"声,代表以完成卡扣的拉动),此时已经可以直接 取下机器,完成机器的拆卸(拉动卡扣时可以使用辅助工具,例如:螺丝刀等)。

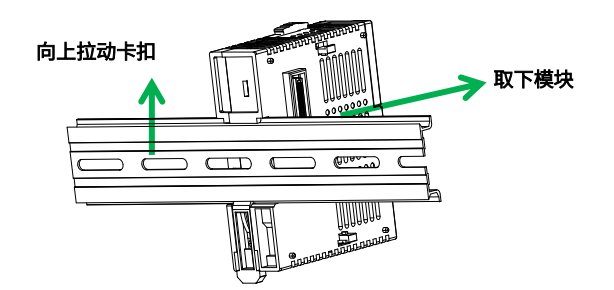

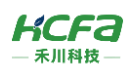

### 4.1.4 外接端子

将外接端子连接器-YC420-381-10P 黑色水平对准 HCRX-AD04-D 正面的端子母座,扣入端子母座后用力按压向内推动端 子,直至端子与端子母座完全扣合,即可完成安装。

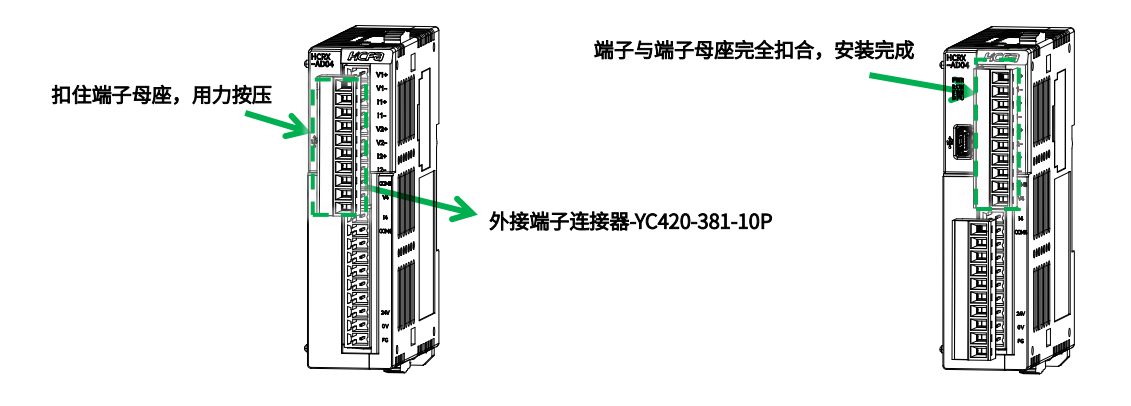

### 4.1.5 端子接线

#### 线缆安装

左侧用一字螺丝刀顺时针旋转将螺丝拧松,将线缆插入到端子插孔中,线缆插入后,用一字螺丝刀逆时针旋转将螺丝拧 紧,固定住线缆。

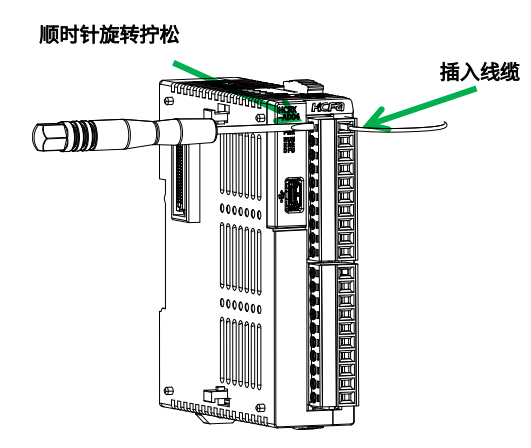

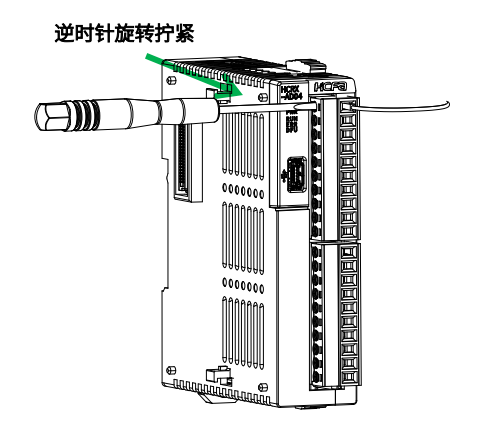

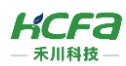

# 配线说明

### 模拟量输入模块接线说明(HCRX-AD04-D)

模拟量输入模块作为 R 系列 CPU 单元的扩展单元同时支持电流和电压输入,禾川提供了不同区域数字量用户选择,可以通 过【BFM#0】修改设定值,输入模块电流和电压有单端、差分接法。

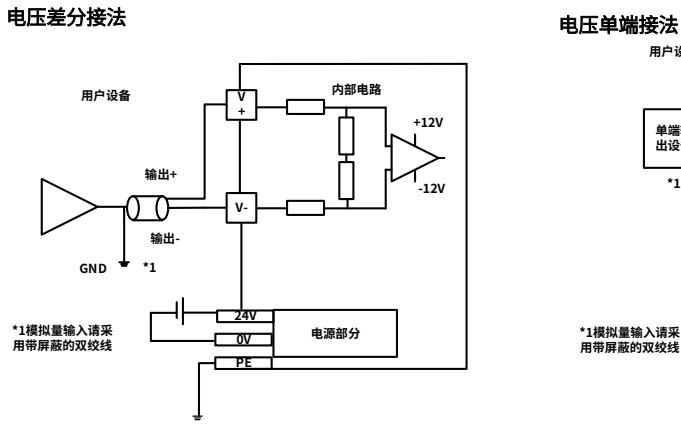

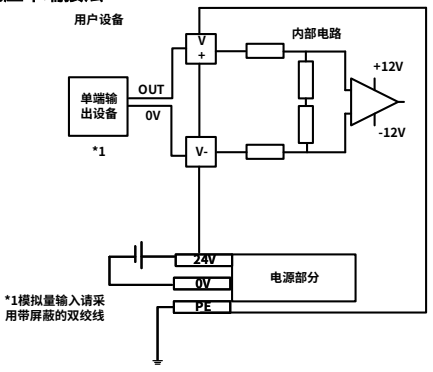

图 8 HCRX-AD04-D 模块电压差分/单端输入内部电路图

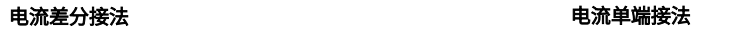

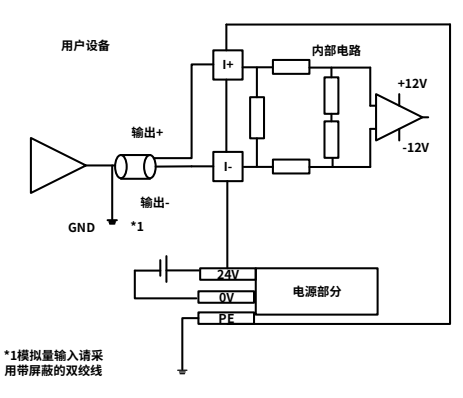

电压差分/单端输入 接线

---- 电流差分/单端输入

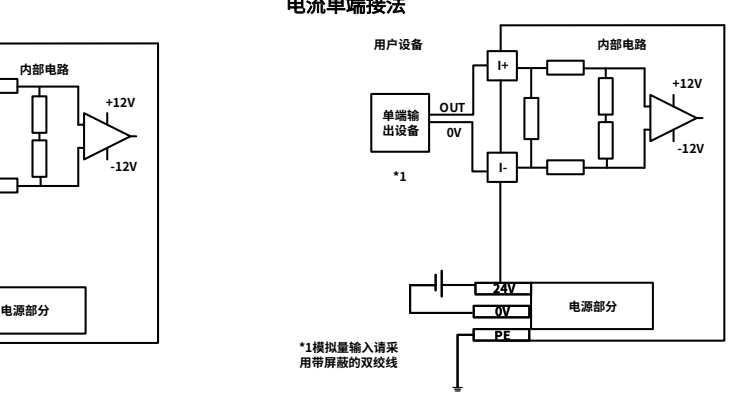

图 9 HCRX-AD04-D 模块电流差分/单端输入内部电路图

#### 端子接线图

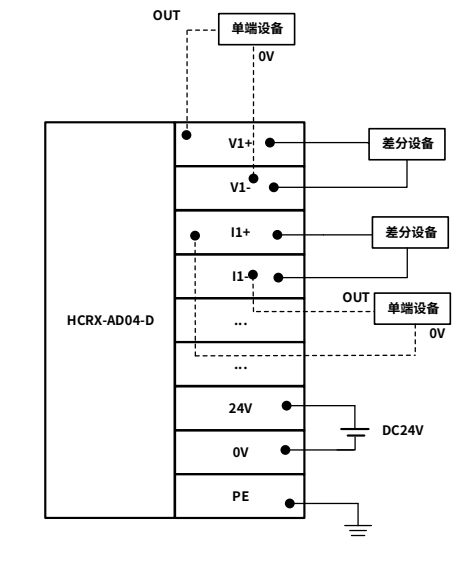

\* 注:模拟量信号线采用双绞屏蔽线。 **电压差分/单端输入**

图 10 HCRX-AD04-D 模块电压/电流的差分/单端输入端子连接

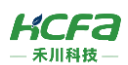

# 模拟量输出模块接线说明(HCRX-DA04-D) **单端输出**

模拟量输出模块作为 R 系列 CPU 单元的扩展单元同时支持电流和电压输出,禾川提供了不同区域的数字量范围供用户选 择,工作范围可以通过【BFM#0】修改,电压电流信号输出都为单端接法。

 电压单端接法

#### 电流单端接法

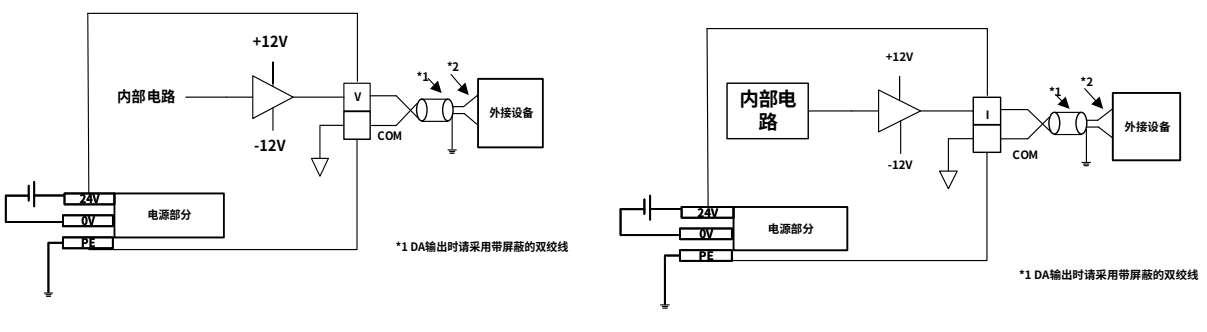

图 11 HCRX-DA04-D 模块电压/电流单端输出内部电路图

#### 端子接线图 **I** 大きく しんきょう しんしゃく しんしゃく しんしゃく しんしゃく

电压单端输出接线

---- 电流单端输出接线

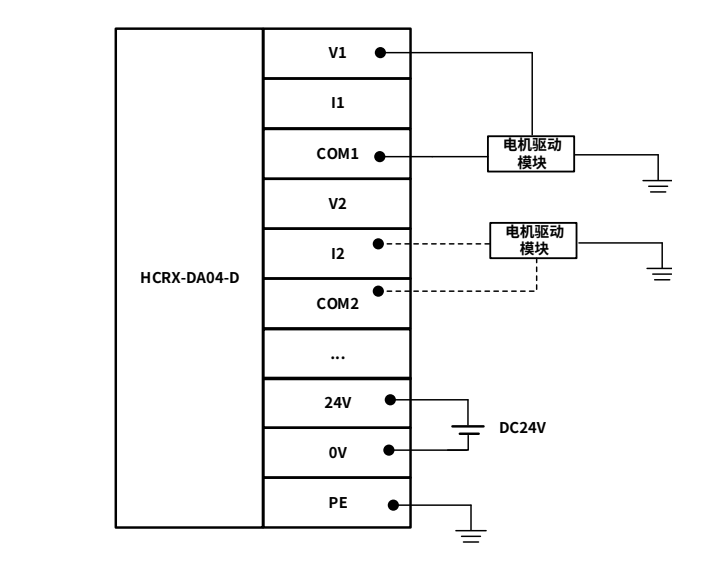

\*注:1. 模拟量信号线采用双绞屏蔽线。 **电流输出**

2. 待测信号需要和"G"做等电势处理。

图 12 HCRX-DA04-D 模块电压/电流的单端输输出端子连接图

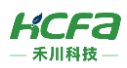

# 5 模块编程示例

本示例以 HCR8A-32MT-A CPU 单元+ HCRX-AD04-D 模拟量模块搭建的系统作为示例进行说明:(此处简单说明,更详细 的指令说明请参考 R 系列编程手册)

1. 桌面双击打开【HCP WORKS2】,选择当前的设备机型【R8A】(示例操作,根据实际设备选择),新建工程。

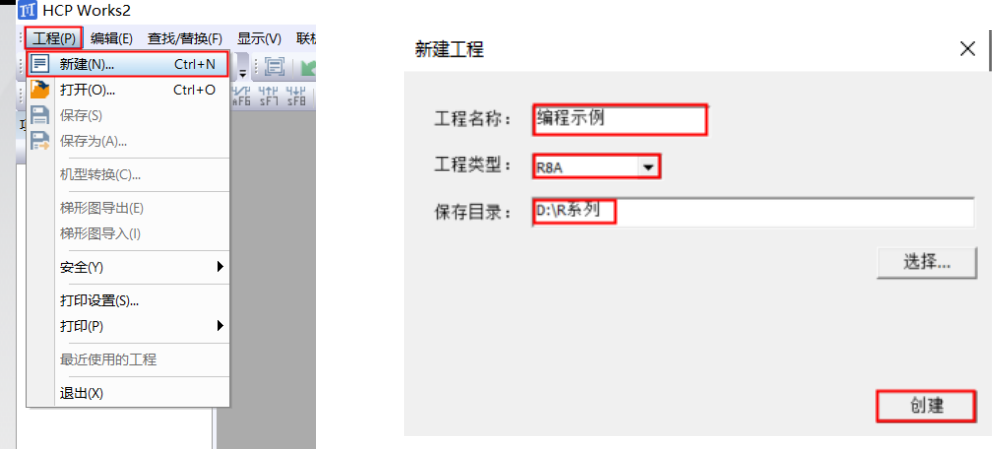

2. 新建程序,并选择程序类型为【扫描】。

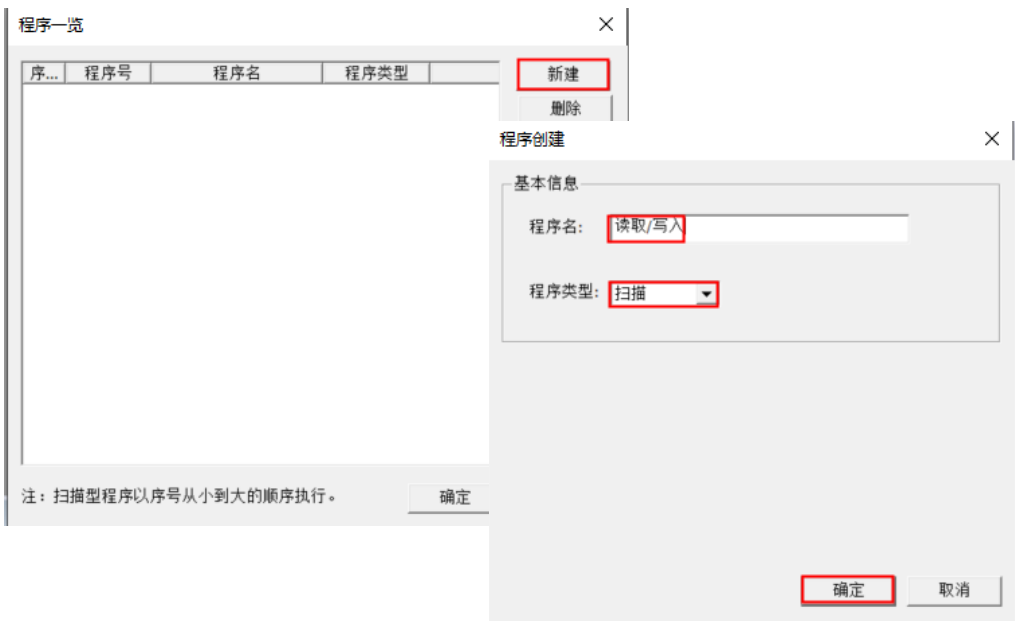

3. 模块读取数据指令为 FROM 指令,示例:查看此模块当前各通道的输入模式(读取通道 1~4 的输入模式)

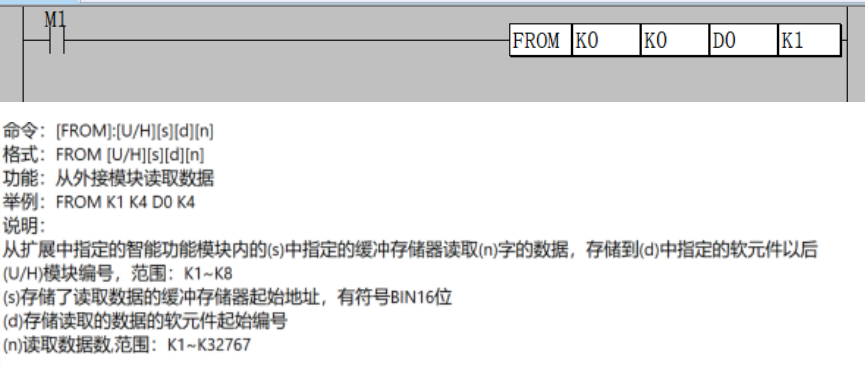

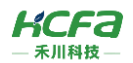

PLC 动作:当 M1 导通时,PLC 开始周期性读取 PLC 右侧第一个模块 (第一个 K0),BFM0 (第二个 K0),读取一个点位 (K1) 的数据并且储存到 D0 开始的软元件中 (以 16 位显示模式可以查看各模块当前的输入模式)。

4. 模块写入数据指令为 TO 指令,示例:设置此模块当前各通道的输入模式 0~20mA(设置通道 1~4 的输入模式)

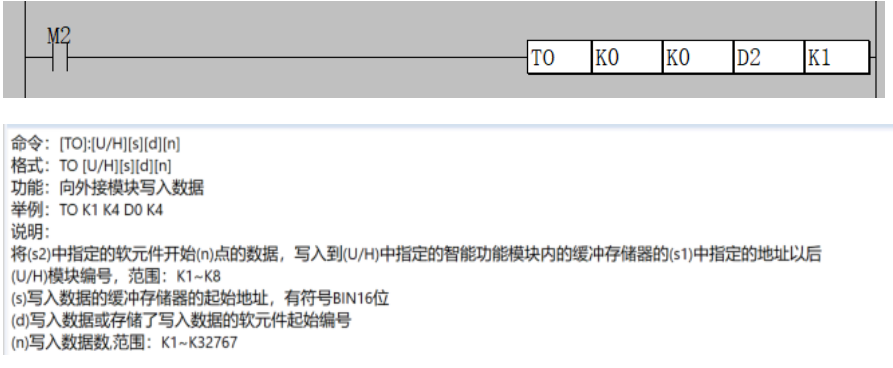

PLC 动作:当 M2 的上升沿触点导通一次过后,PLC 开始向 PLC 右侧第一个模块 (第一个 K0),BFM0(第二个 K0) 写

入一次 D2 开始的一个点位 (K1) 的数据, 且当前为 16 进制数据。

# 附录 1:AD 的 BFM 设定值

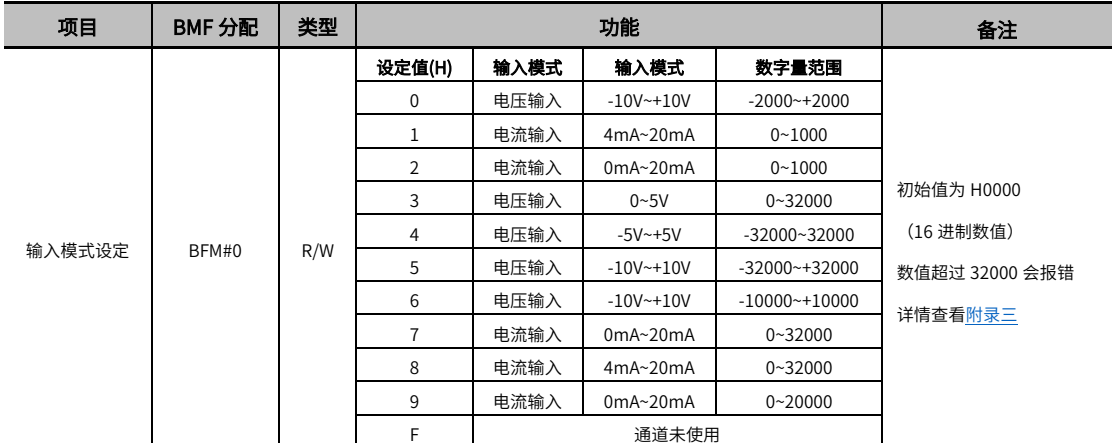

\*注: 【BFM#0】指定通道 1~通道 4 的输入模式, 对各位分配各通道编码。

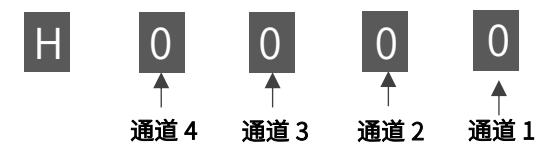

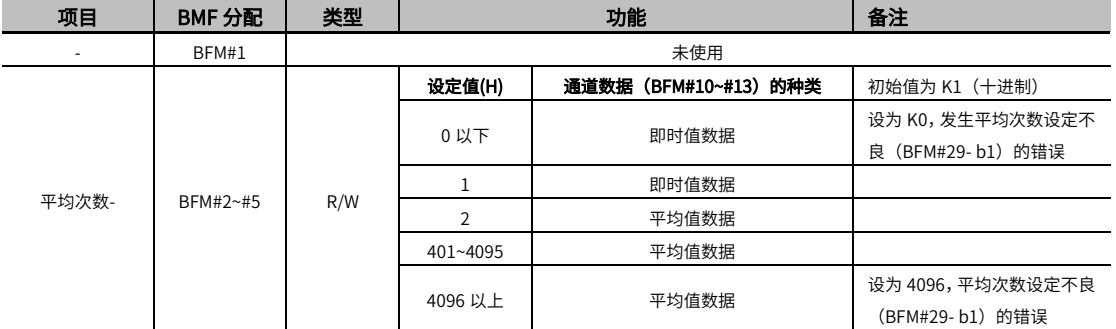

\*注:BFM#2~#5 对于通道 1~通道 4

即时值数据是每次 A/D 转换处理时更新通道数据;

平均值数据是每次 A/D 转换处理时计算平均值并更新通道数据。

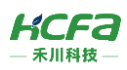

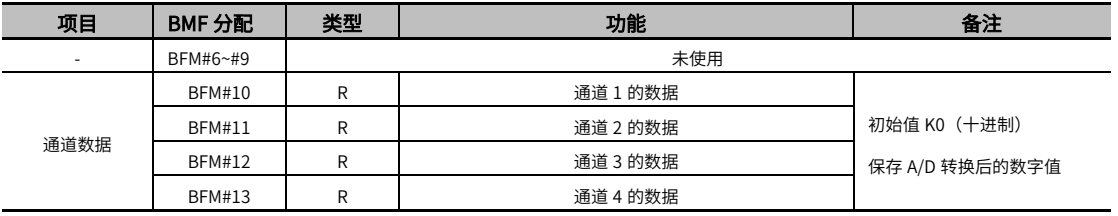

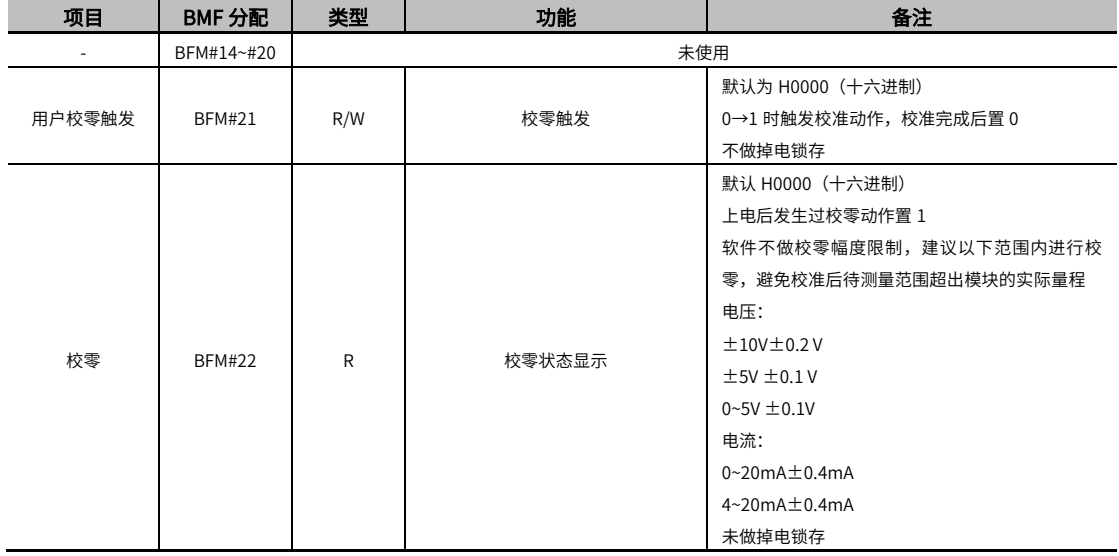

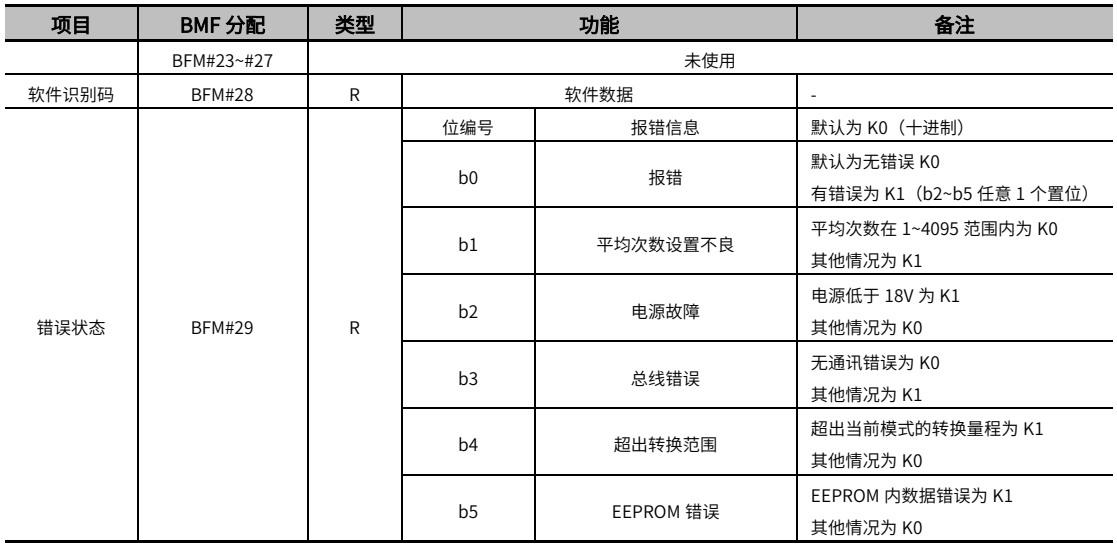

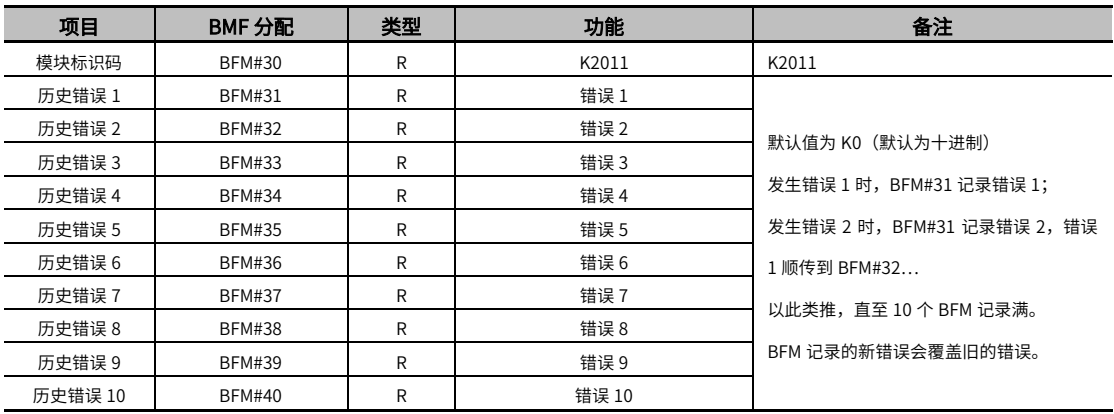

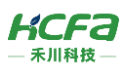

# **附录 2: DA 的 BFM 设定值**

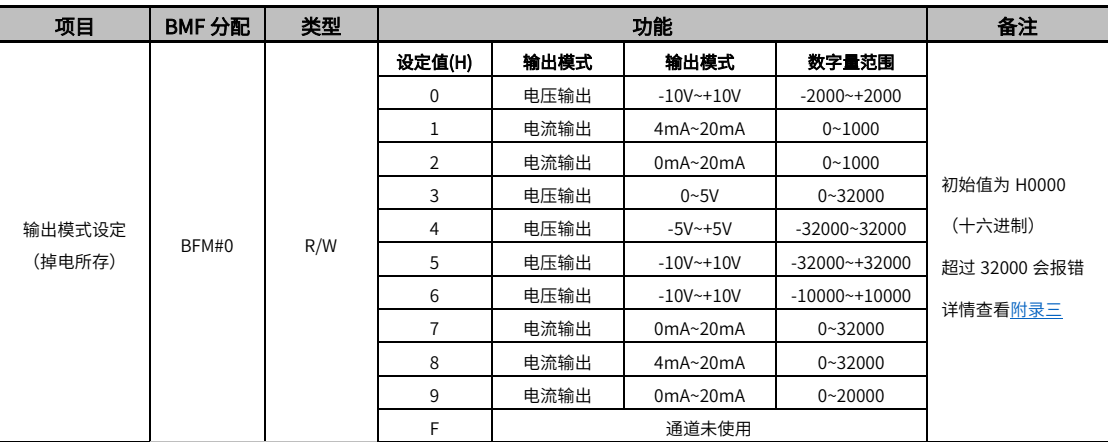

\*注:【BFM#0】指定通道 1~通道 4 的输出模式,对各位分配各通道编码。

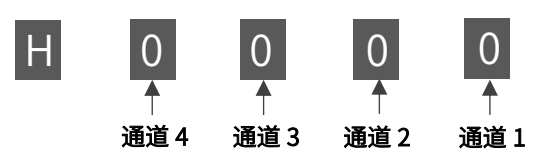

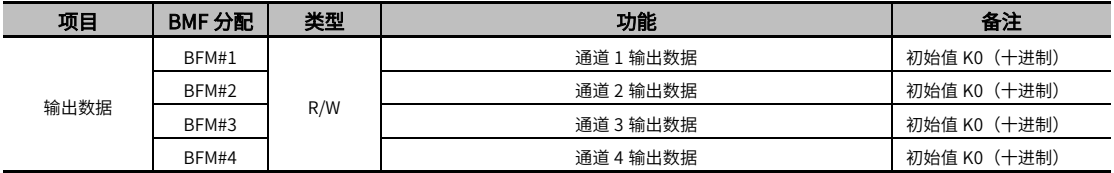

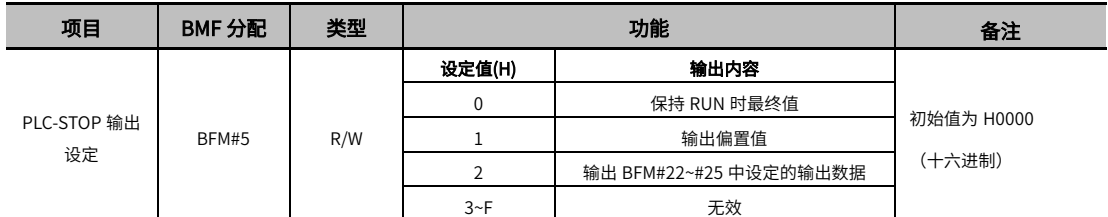

\*注:【BFM#5】在 STOP 状态下设定通道 1~通道 4 的输出。

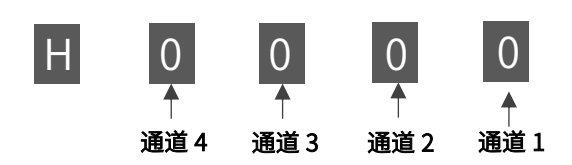

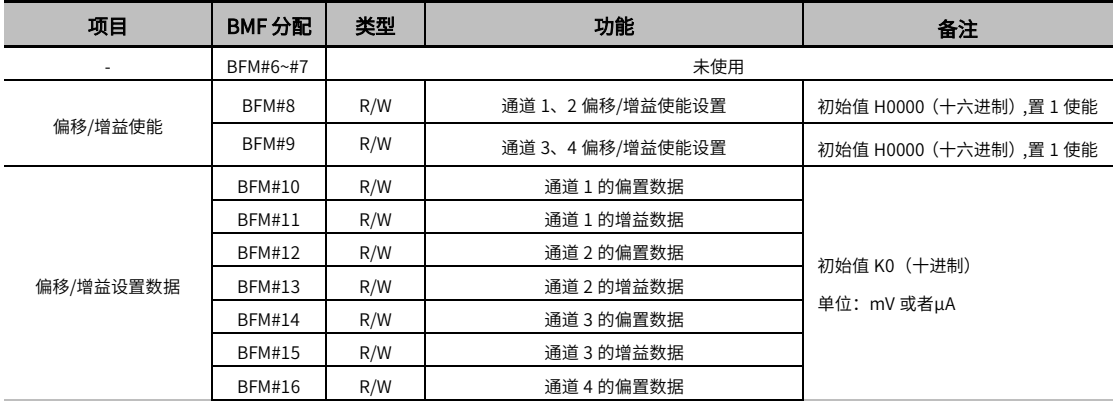

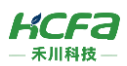

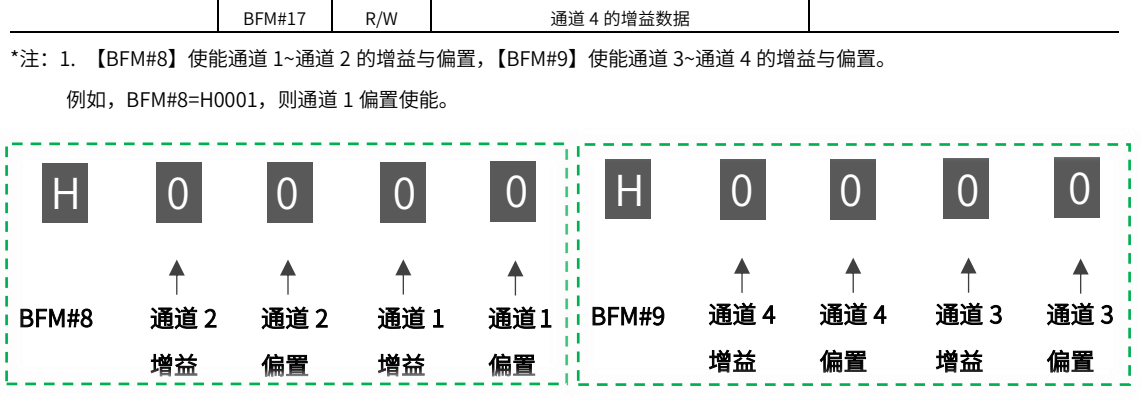

2.【BFM#10~ BFM#17】设置后需要【BFM#8】或【BFM#9】做相应使能设置。

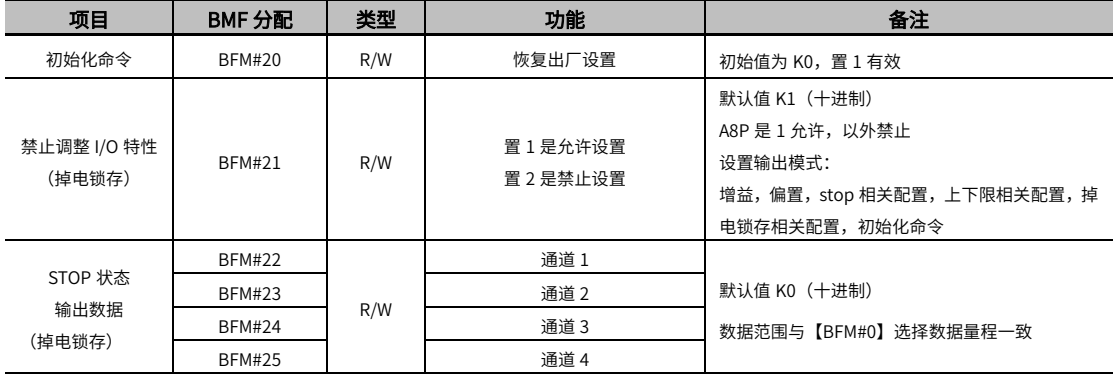

\*注:当【BFM#5】选择 H0002,STOP 状态输出数据才生效。

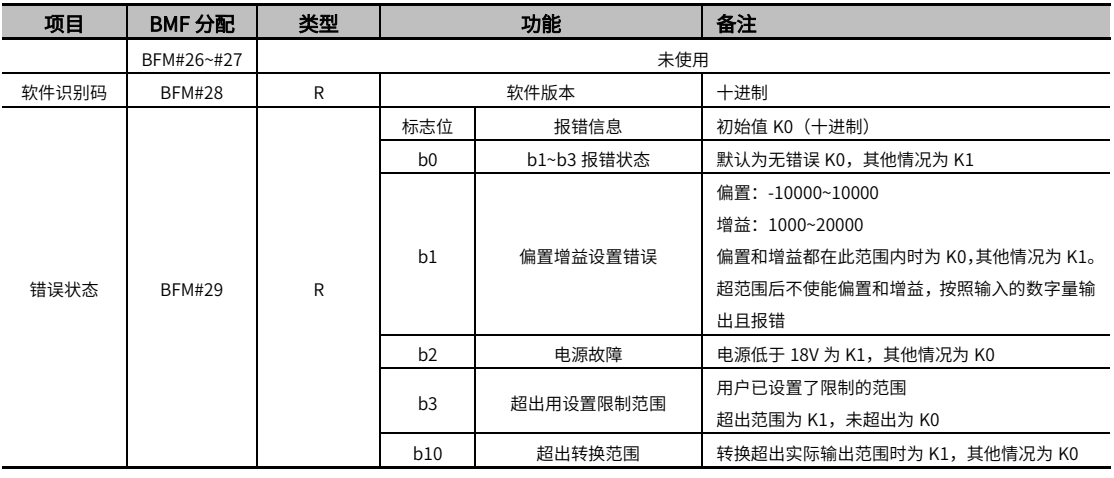

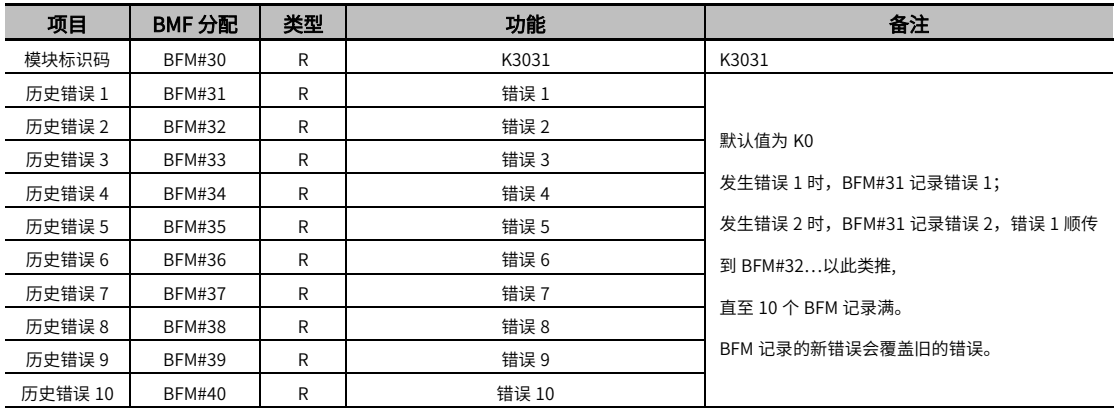

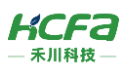

# 附录 3: 模块数值转换及特性曲线

<span id="page-18-0"></span>用户显示配置由【BFM#0】决定,在该索引下用户可以选择修改该通道的工作模式以显示不同测量范围下的数值。模拟量 模块为 16 位分辨率,最大显示范围为−32640<sub>dec</sub>到+32640<sub>dec</sub>,不同模式下测量值和显示值对应如下:

——— 额定输入范围

---- 硬件输入范围极限

#### ① 电压输入特性【-5V~5V】

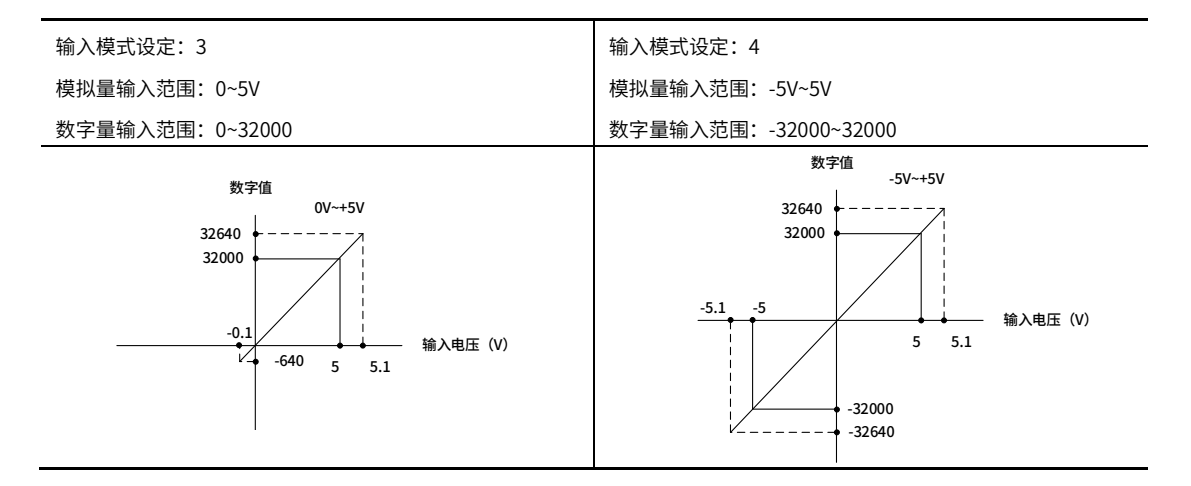

#### ② 电压输入特性【-10V~10V】

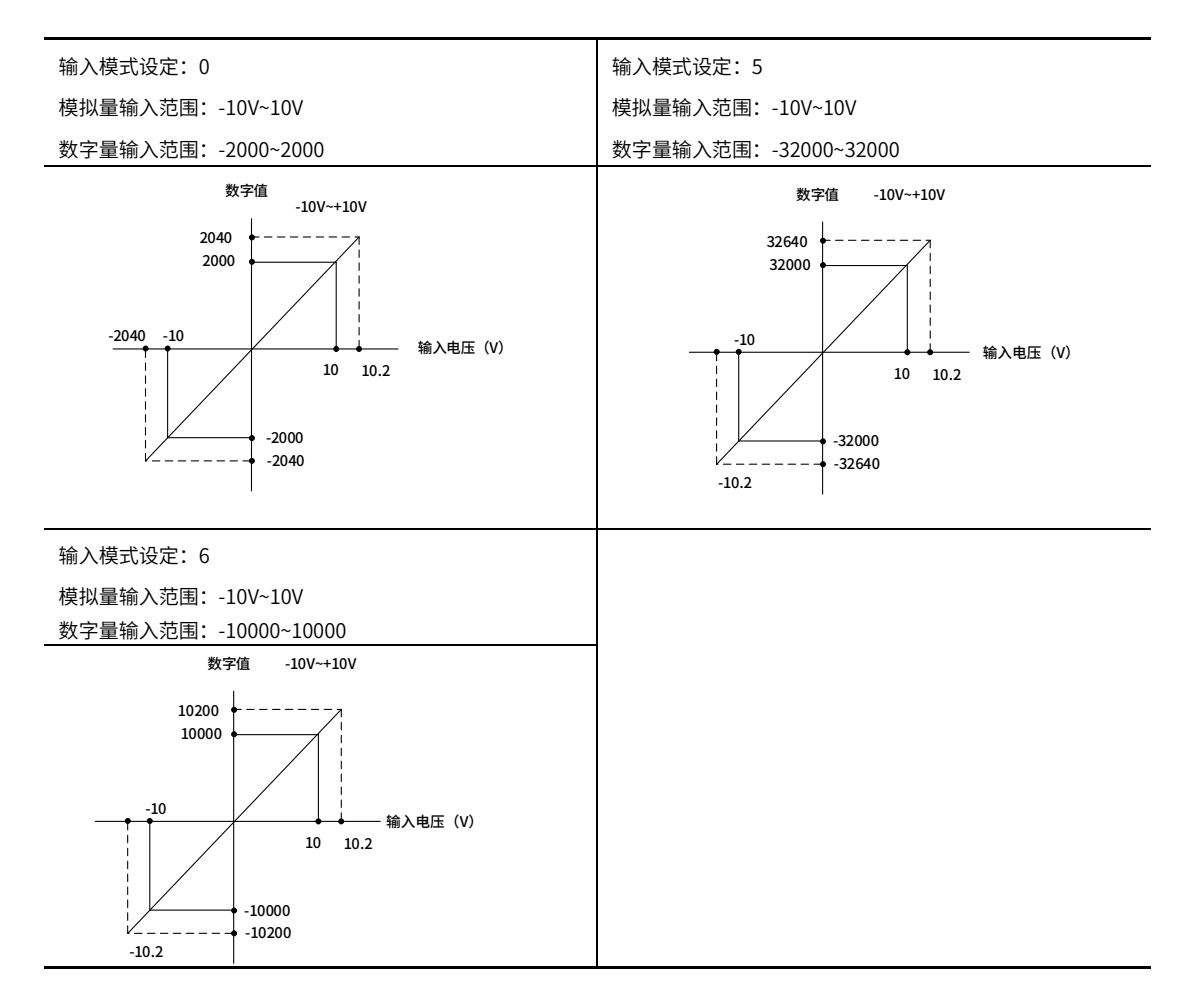

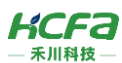

#### ③ 电流输入特性【4mA~20mA】 10 10.2  $\odot$  中法論 ) 性性  $\binom{20\text{ rad}}{20\text{ rad}}$

 $-10<\frac{1}{2}$ 

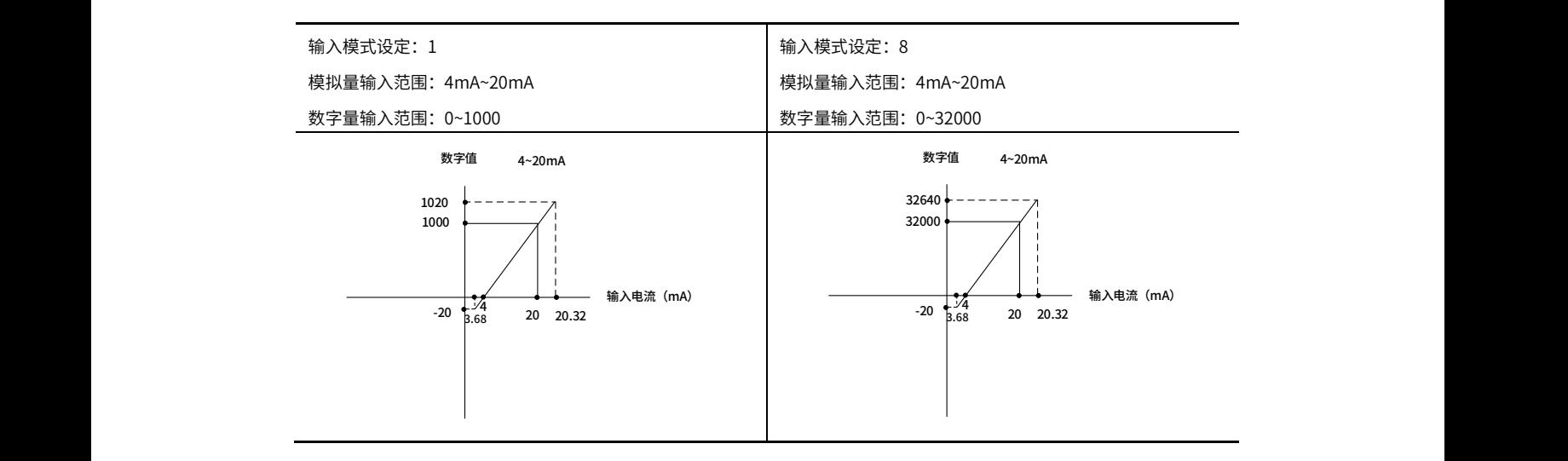

### ④ 电流输入特性【0~20mA】

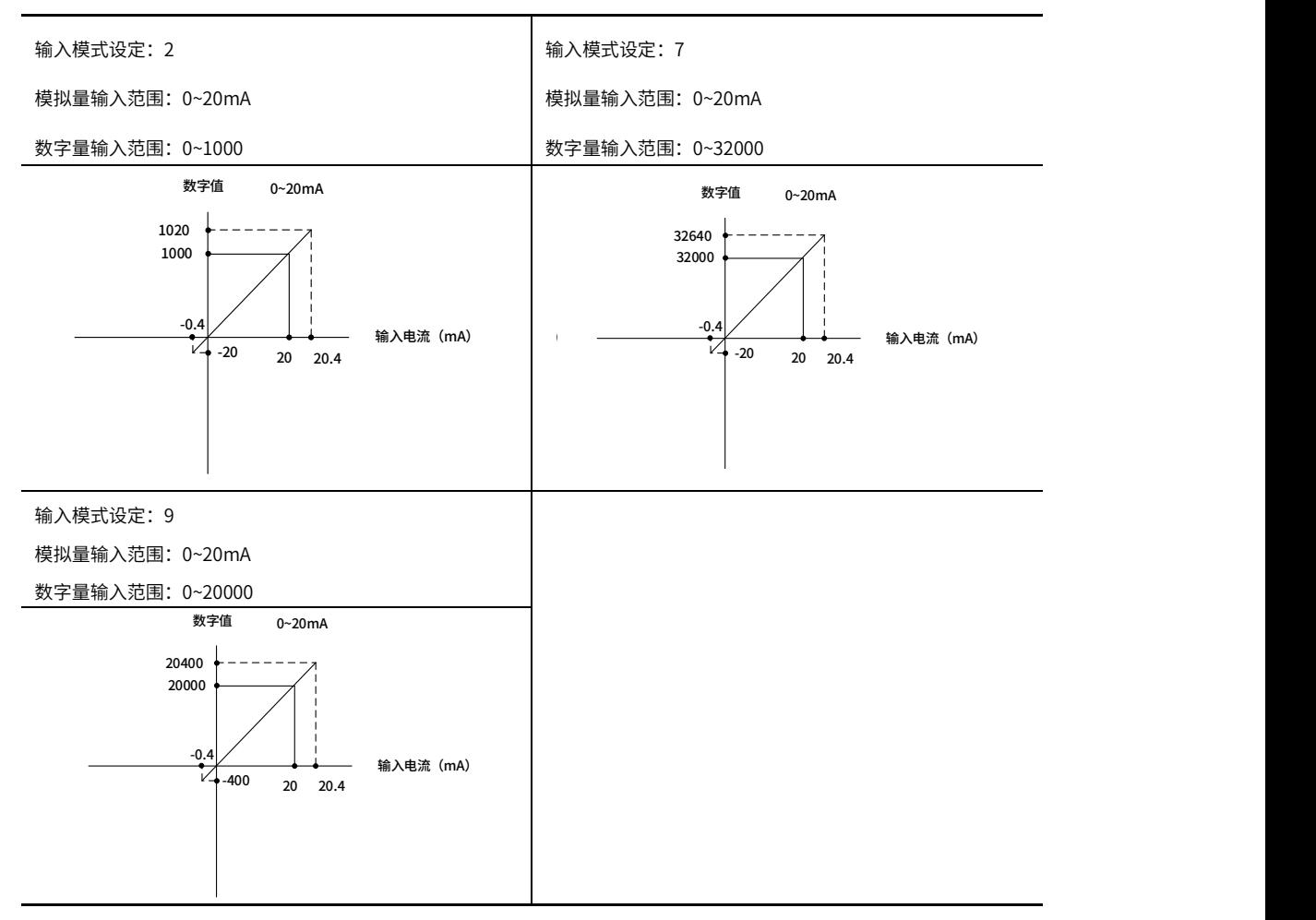

 $^{\star}$ 注:电流值是由电压进行计算得到的,由于用户电压会有浮动,所以此处电流会有负值。

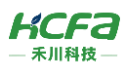

#### ⑤ 电压输出特性【-5V~5V】

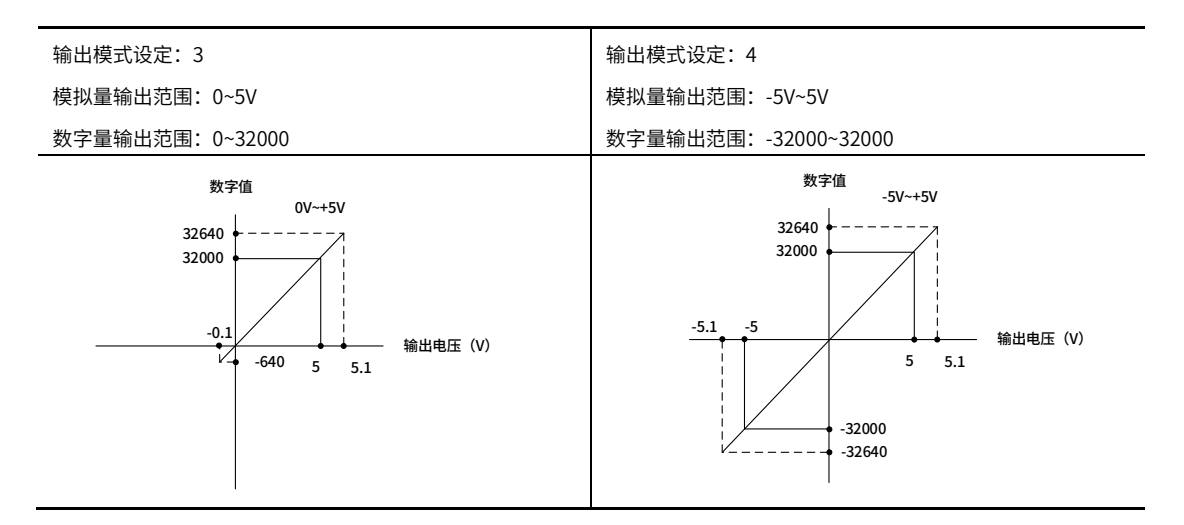

### ⑥ 电压输出特性【-10V~10V】

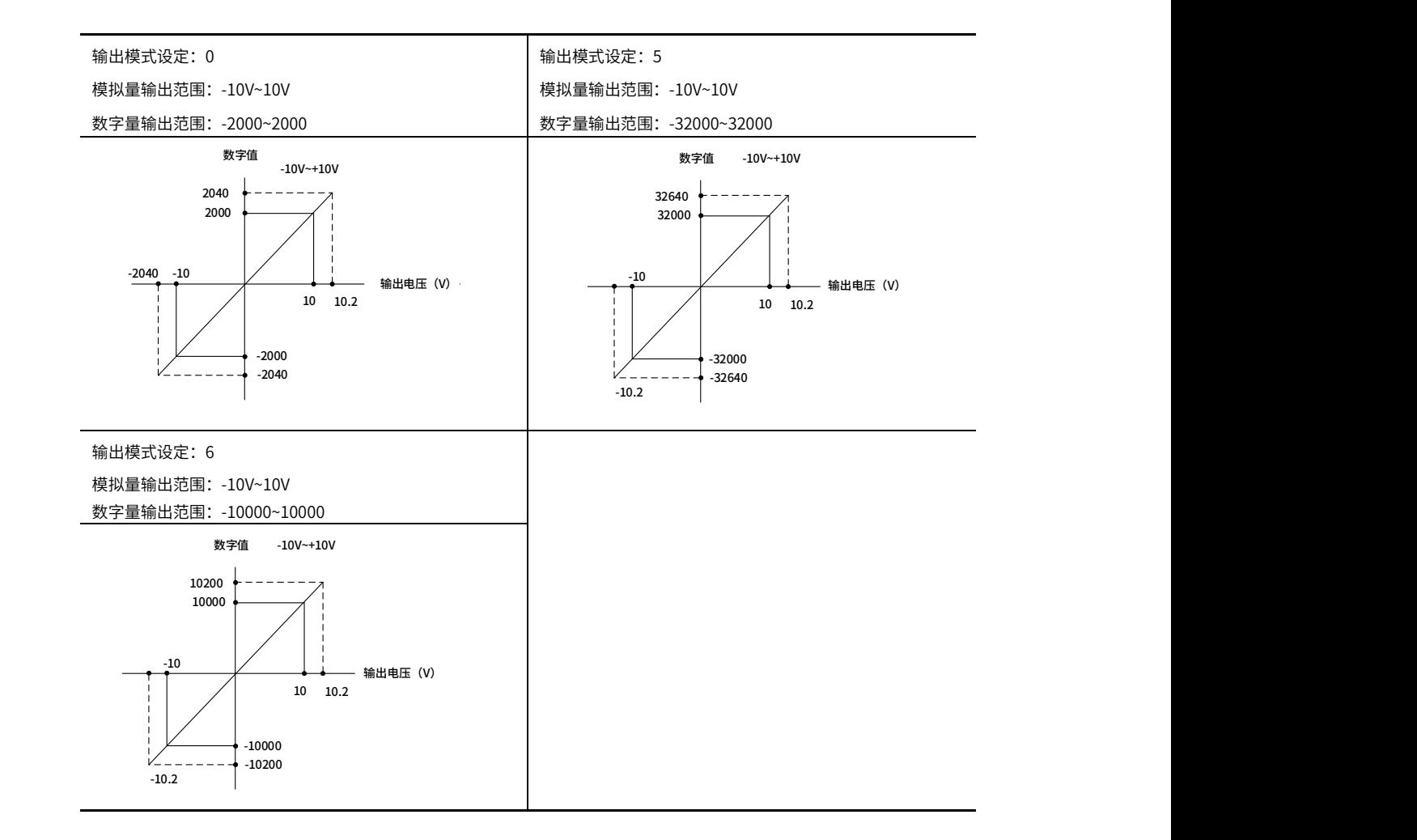

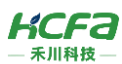

 $-10<\frac{1}{2}$ 

### $\textcircled{7}$  电流输出特性【4mA~20mA】

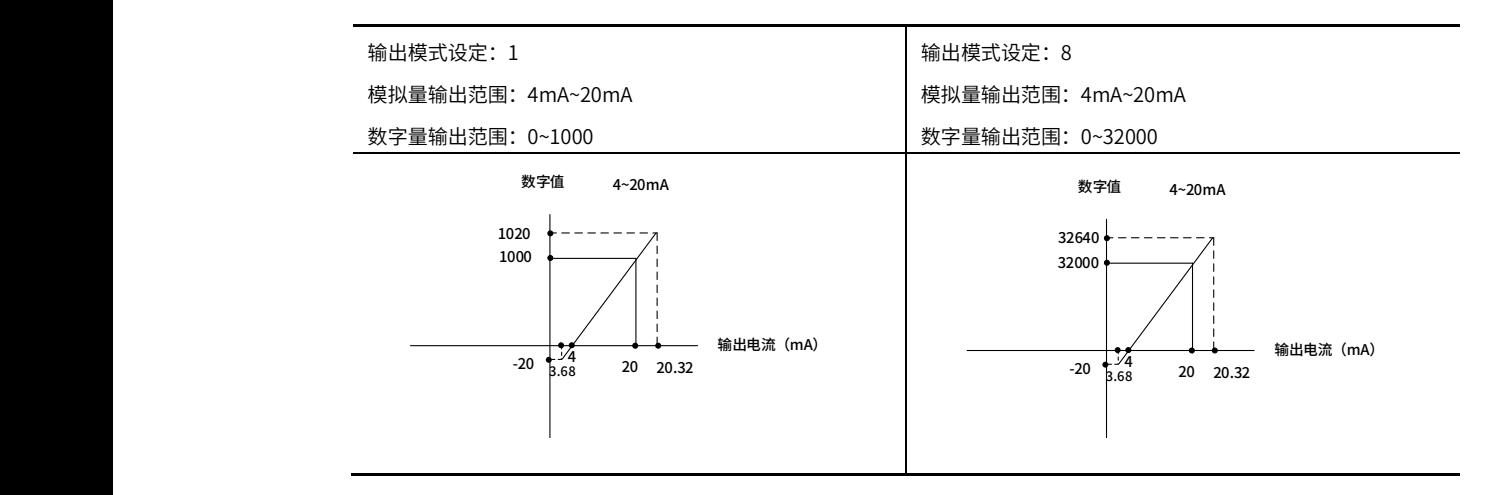

#### ⑧ 电流输出特性【0~20mA】 (8) 电流输出特性 【0~20mA

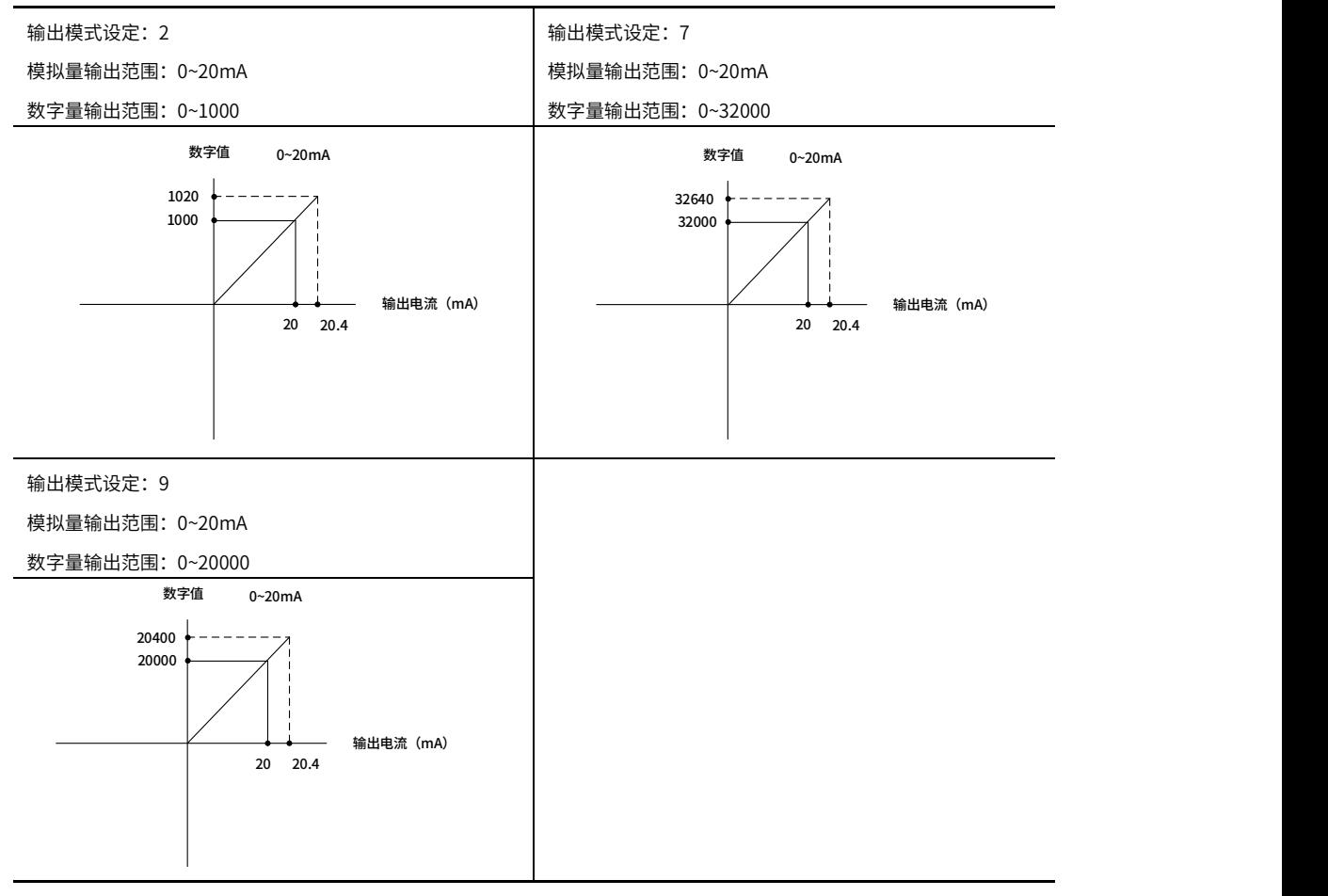

\*注:当用户设定的输出值超出硬件输出极限范围时,会产生超限报错,同时,对应的实际输出模拟量值会被限制在硬件输出极限值。